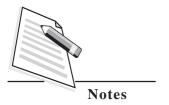

### 11

#### INTERNET AND E-MAIL

In previous lesson, you have learnt about operating system. In this lesson you will learn about Internet and Email. The Internet began way back in 1969 when it was called ARPANet (Advanced Research Project Agency Network) and was exclusively for military purposes. It soon merged with non-government and academic networks, which grew and eventually came to be called **Internet** in the year 1979. Today you know it as simply a "network of worldwide computer networks". It is spread over 200 countries, used by about more than 3.3 billion people (data source-http://www.internetlivestats.com/internet-users/), in India- 462 million people uses it as in 2016. In the present age of Information Technology, you use the Internet as a medium for accessing information on any topic you imagine, for buying products and services ON-LINE. In this lesson we shall learn about Internet and its usage, types of internet connections, and terminologies used in Internet.

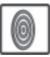

#### **OBJECTIVES**

After reading this lesson, you will be able to:

- define internet and its usage;
- explain different types of connections available to connect to Internet;
- describe the concept of Domain Name System;
- access different types of web pages, downloading files and software;
- use of various Internet services like chat, video conferencing, Social networking.

#### 11.1 INTERNET

The Internet or simply the Net is a worldwide network of computer networks. It is an interconnection of large and small networks around the globe.

#### 11.1.1 Applications of Internet

By using Internet facility you can:

- Exchange messages using e-mail (Electronic mail).
- Set up a site with information about your company's products and services.
- Do ON-LINE business, shopping, entertainment, education/learning etc.
- Transfer files as well as software.
- Browse through information on any topic on the web.
- Communicate in real time (chat, video conference) with others connected to the Internet.
- Carry out social networking.

#### 11.1.2 Getting connected to Internet

To connect to the Internet you need a PC (personal computer) with requisite software including a browser, a telephone connection or a leased line, a modem, which allows the PC to communicate with the internet and thus with other computers.

#### **Types of Internet Connections**

You have to contact and signup with an Internet Service Provider (ISP) to connect to the internet.

#### Dial-up

Dial-up is the **basic type of connection** available from ISPs. In Dial-up connection, you use your computer, dial a phone number (provider by ISP) to get connected via modem to server at provider's end through which you access Internet. With this type of connection, you cannot use a phone line for phone calls while you are connected to the Internet. Dial-up connections are very slow (speed between 28 K and 56K) and are the oldest connections. The only real benefit of a dial up connection is that it is very economical for low amount of usage.

#### **DSL**

DSL stands for Digital Subscriber Line. It is an internet connection that is always "on". This effectively provides 2 lines so that your phone is not tied up when your

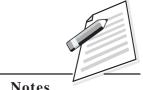

**Notes** 

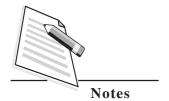

computer is connected. There is also no need to dial a phone number to connect. DSL uses a router to transport data and the range of connection speed, depending on the service offered, is between 128K and 8 Mbps or even more. DSL is the most common form of home internet connection today and is also very popular for small businesses.

#### **Cable Modem Broadband Connection**

A cable modem can offer connectivity to the Internet over your *cable lines*. It is considered as one of the best types of Internet connections available now-a-days to the home user, they offer very fast and reliable connections with a fixed monthly fee. Cable line offers an extremely *high bandwidth* connection to the Internet, speed range from 512K to 20 Mbps.

#### Wireless

Wireless, or Wi-Fi, as the name suggests, does not use telephone lines or cables to connect to the internet. Instead, it uses radio frequency. Wireless is an always on connection and it can be accessed from just about anywhere. Speeds will vary, and the range is between 5 Mbps and 20 Mbps. It is more expensive than DSL and Cable.

#### Satellite

Satellite accesses the internet via a satellite in Earth's orbit. The enormous distance that a signal travels from earth to satellite and back again, provides a delayed connection compared to cable and DSL. It is good for people who travel a lot or live in a very isolated location who are unable to get any of the other "normal" connection types. It tends to be the most expensive type of internet, and it is not very fast. Satellite connection speeds are around 512K to 2.0 Mbps.

#### Cellular

Cellular technology provides wireless Internet access through mobile phones. The speeds of this network will depends upon the service provider, but the most common are 3G and 4G speeds.

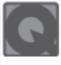

#### **INTEXT QUESTIONS 11.1**

- I. Choose the correct option.
- 1. The first network before Internet that was exclusively used for military purposes called as:
  - A. Intranet B. Usenet
  - C. Extranet D. ARPANet

| 2. | Internet is                                           |                           |    |                          |  |
|----|-------------------------------------------------------|---------------------------|----|--------------------------|--|
|    | A.                                                    | Network of networks       | В. | Website                  |  |
| 3. | ISP stands for                                        |                           |    |                          |  |
|    | A.                                                    | Internet service provider | В. | Internet system provider |  |
|    | C.                                                    | Internet System Policy    | D. | Internet Service Policy  |  |
| 4. | The most common basic type of Internet connection is: |                           |    |                          |  |
|    | A.                                                    | Dialup                    | В. | Wireless(Wi-Fi)          |  |
|    | C.                                                    | DSL                       | D. | Cable Modem              |  |

#### 11.1.3 How does the Internet work?

The thing that characterizes the Internet is how data is transferred from one computer to another. Did you ever wonder what magical things go on behind the scenes that result in a web page being displayed on your screen seconds after you request it? How does the data get from one side of the world to another?

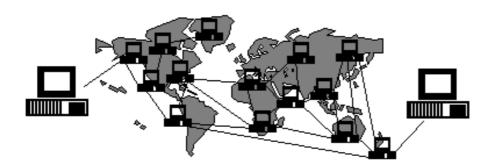

Fig, 11.1: Data transfer from one side to slide

Here's what happens to a piece of data (e.g. a web page) when it is transferred over the Internet:

- Piece of data is broken up into packets.
- A **header** is attached to each packet that explains where it came from, where it should end up and how it fits in with the other packets.
- Each packet is sent from one computer to another computer until it finds its way to its destination.
- At the destination, the **packets are examined**. If the packets are missing or damaged, a message is sent asking for those packets. This continues until all the packets have been received intact.
- The packets are **reassembled** into their original form.

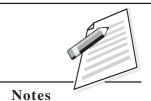

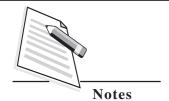

Each computer connected to the Internet has software called **TCP/IP** (Transmission Control Protocol/Internet Protocol), which is responsible for receiving, sending and checking packets.

#### 11.1.4 Internet Terminology

#### World Wide Web (WWW)

The World Wide Web ("WWW" or simply the "web") is a collection of electronic documents (called web pages) that are linked together like a spider web. These documents are stored on computers called servers located around the world.

#### **Web Page**

A **web page** is an electronic document written in a computer language called **HTML** (Hypertext Markup Language). Web pages can contain text, graphics, video, animation, and sound, as well as **interactive features**, such as data entry forms.

Each page has a unique address known as a **URL** (Uniform Resource Locator) that identifies its location on the internet. Web pages usually contain **hyperlinks** to other web pages. Hyperlinks identify the URL to enable easy access.

#### Website

A **website** or **site** is one or more web pages, belonging to a particular company, university, government or an individual. The first page is called as **home page**, which acts as an index, indicating the content on the site. Home page of any website will have the hyperlink of other webpages of that particular website .

#### **Web Server**

A Web server is a computer that:

- Stores web pages.
- Responsible for accepting request(s) from users and serve them with web pages.

Some important web server programs are: **IIS** (Internet Information server), **Apache**, etc. Web servers are connected to the Internet 24 hours a day, seven days a week.

#### **Hyperlink**

Hyperlink, an element in an electronic document that links to another place in the same document or an entirely different document or other resource.

Hyperlinks usually appear as underlined text and in a different color, but they may also appear as graphics, such as buttons to click. Hyperlinks may link to different place in the same web page or to a different web page, to play an audio or video file, to download a file or document, to set up a message to an e-mail address, and to link to other Internet resources.

#### HTML (Hypertext Markup Language)

Hypertext Markup Language is a language that consists of certain keywords called 'Tags', used for writing the documents on the web.

#### **URL (Uniform Resource Locator)**

Every page on the web has a unique address, called Uniform Resource Locator (URL). A URL indicates where the web page is stored on the Internet. A sample URL might look like the following:

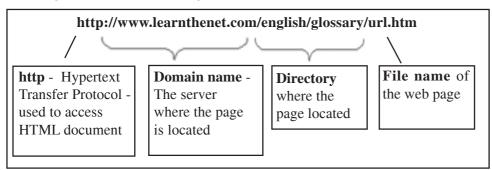

#### IP (Internet Protocol) Address

Internet Protocol Address (or IPAddress) is a unique address that computing devices such as personal computers, tablets, and smartphones use to identify itself and communicate with other devices in the IP network. Any device connected to the IP network must have a unique IP address within the network. The IP address is a unique address, generally written in the format xxx.xxx.xxx. xxx, xxx represents a 3 digit number that varies between 0 and 255. For Example: 192.100.8.56

To view your IP address you can use the ipconfig (IPCONFIG) command line tool. To launch the command prompt from a Windows-based computer click: *Start* > *All Programs* > *Accessories* > *Command Prompt*. Type *ipconfig* and press the *Enter* key.

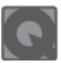

#### **IN-TEXT QUESTIONS 11.2**

- I. Choose the correct option.
- 1. The Computer system that stores web pages, responsible for accepting request(s) from users and server them with web pages is known as:
  - A. Web Server
- B. Web browser
- C. Client Server
- D. Database Server

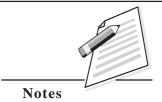

#### 134 :: CRM - Domestic Voice

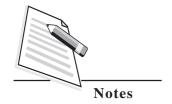

2. Each page on the Internet has a unique address that identifies its location on the server called as:

A. Web Page

B. Host Address

C. DNS

D. URL

3. An electronic document on the net is:

A. Web Page

B. Web Site

C. Document

D. HTML

II. State True or False.

1. World Wide Web, also referred as Web

2. ipconfig is the command line tool used to view IP address of a computer system

#### 11.1.5 DNS (Domain Name System)

Every host (computer linked to Internet) has a unique host number called *IP address*. You can connect to any host through IP address only, but it is difficult to remember the 4-digit number of hosts. To resolve this, domain-name is the only solution. **Domain name is a unique name of the individual host site on the Internet**. With this every computer on the Internet now has both a **domain name** and **IP address**. To connect to any host through domain name requires some mechanism that will convert your domain name into IP address.

DNS, Domain Name System is the standard for resolving names to addresses. It is used mostly to *translate between domain names and IP addresses*. DNS is like a directory.

#### UNDERSTANDING INTERNET ADDRESS

Addresses are just what they sound like a way to identify an area of the Net or an individual on the Net uniquely. The truest (and most accurate) analogy would be to your home address. This address, when provided fully, it uniquely identifies where you live. If someone wants to either send you something or visit you, they must know your address. It is the same way on the Internet. If someone wants to send you something, such as e-mail, they must know your address. If someone wants to retrieve something from a computer on the Internet, they must know the **Domain name** (unique name to identify a host on the Internet) or the **IP address** of the computer.

For instance, **www.nios.ac.in** is the domain name of a host computer named **nios** in the academic area (**.ac**) belongs to geographical domain India (**.in**).

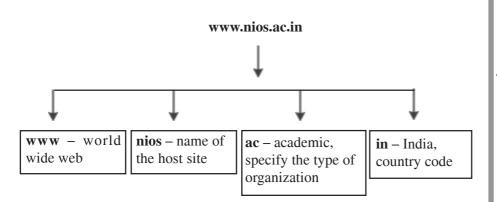

As you read in from the right, the name gets more specific until you reach the name of the individual host computer. The right most (in the above example .in - country code) represents either a type of organization or a country. Example: www.yahoo.com (.com – commercial organization)

Various Organizational and Geographical domains are as follows:

#### **Organizational Domains**

Typically, the highest level (**rightmost**) part of the full domain is a code indicating the *type of organization* to which domain belongs. There are different organizational domains indicated below:

| Domain | Purpose                  |
|--------|--------------------------|
| ac     | academic institutions    |
| com    | Commercial entities      |
| edu    | Educational institutions |
| gov    | Government institutions  |
| net    | Network resources        |
| org    | Non-profit organizations |

#### **Geographic domains**

This represents to which country the domain belongs. This code consists of only two characters, which represent the international country codes. A few common ones are:

| Domain | Country        |
|--------|----------------|
| au     | Australia      |
| in     | India          |
| jp     | Japan          |
| uk     | United Kingdom |
| us     | United States  |

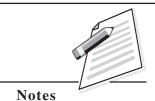

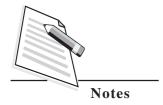

#### 11.1.6 Web Browser

A **web browser** is the software program, used to access the **World Wide Web**. A browser (also known as **client software**) retrieves data from remote web servers and displays a web page. Through this tool *user sends their request* to Internet server to access the information, *Server processes the request* and *responds with required information as a web page* to the user. The most popular browsers are Mozilla Firefox, Google Chrome, Microsoft Internet Explorer and Microsoft Edge (in Windows 10).

The steps for connecting to a website are shown in fig. 11.2 and explained further.

- 1. Types a URL for a website in browser say www.nios.ac.in.
- 2. Your browser attempts to make a connection and sends the request to web server.
- 3. The web server receives and processes the request.
- 4. The web server responds to the request with the home page of the website.
- 5. The webpage is displayed by your browser and the connection between the server and your browser is closed.

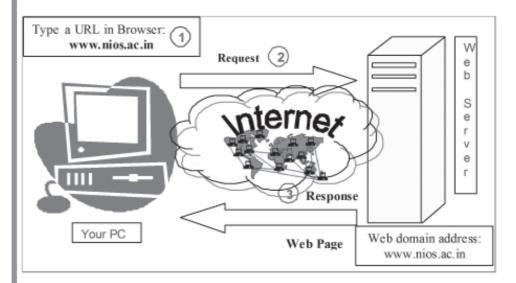

Fig. 11.2: Interaction between a Web browser and a Web Server

**Notes** 

#### **Mozilla Firefox**

Type web domain address: www.nios.ac.in in the address bar as shown in Fig. 11.3.

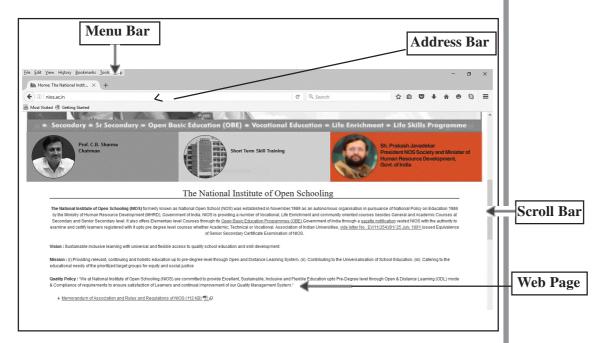

Fig. 11.3: Web browser

#### 11.1.7 Search Engine

The Internet provides quick access to all sorts of information. A search engine is a software designed to find information stored on a computer system such as the World Wide Web, or a personal computer. The search engine allows one to ask for content with specific criteria (typically those containing a given word or phrase) and retrieving a list of references that match those criteria.

Some of the important search engines are:

Google (http://www.google.com), Yahoo (http://www.yahoo.com), etc.

#### Some simple tips that you can use to get the best search results are:

Do not get stuck on one search term or word or phrase. If your first search
does not give you the type of results you are looking for, try with different words
or different phrases.

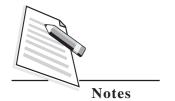

- To search the exact words in the resulting pages, use quotation marks around a phrase in the search box.
- Keep in mind that most search engines work with AND as the default operator; this means that any words you enter in the search box *must* exist on the resulting pages.
- Including a hyphen before a word means that pages that include that word will be omitted from the search results. So if you search for: wise -geek, you will be given pages that include the word 'wise' but exclude the word 'geek'
- The order of the words you enter into the search box affects results, so try to enter the most important word first.
- Case is generally irrelevant for searches, so searching for wisegeek or wiseGEEK will provide identical results.
- You can enter math equations such as 33/4 and search engine ill provide the answer.
- You can enter a unit conversion such as 33 Celsius in Fahrenheit and search engine will provide the answer.

#### 11.2 E-MAIL (ELECTRONIC MAIL)

E-Mail or Electronic Mail is a paperless method of sending messages, letters, video and graphics from one person to another or many people at the same time via Internet. E-mail is very fast, easy and much cheaper, takes only a few seconds to arrive at the destination. It works 24 /7 i.e., 24 hours a day and seven days a week. There are many free web-based e-mail services also available on the Internet.

A few among them are:

**YAHOO!** Mail (http://www.mail.yahoo.com), Gmail (http://www.gmail.com) , Rediffmail (http://www.rediffmail.com) , etc.

#### How does the E-Mail work?

E-mail passes from one computer, known as a **mail server**, to another as it travels over the Internet. Once it arrives at the destination mail server, it's stored in an electronic mailbox until the recipient retrieves it. This whole process can take seconds, allowing you to quickly communicate with people around the world at any time of the day or night.

#### **Sending and Receiving Messages**

To receive an e-mail, you need an account on a mail server. This is similar to having a street address where you receive letters. One advantage over regular mail is that you can retrieve your e-mail from anywhere in the world, provided that you have Internet access. Once you connect to your mail server, you just download your messages to your computer or wireless device.

To send e-mail, you need a connection to the Internet and access to a mail server that forwards your mail. The standard protocol used for sending Internet e-mail is called **SMTP**, short for **Simple Mail Transfer Protocol**. It works in conjunction with **POP** servers. POP stands for **Post Office Protocol**. When you send an e-mail message, your computer routes it to an SMTP server. The server looks at the e-mail address (similar to the address on an envelope), and then forwards it to the recipient's mail server, where it is stored until the addressee retrieves it. You can send e-mail anywhere in the world to anyone who has an e-mail address.

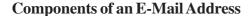

*Internet e-mail addresses typically have two main parts:* 

#### XYZ.ABC@gmail.com

First there is the User ID (xyz.abc) that refers to the recipient's mailbox. Then there is a symbol @ (read it as "at the rate"). Next comes the **host name** (gmail), also called the **domain name**. This refers to the **mail server**, the computer where the recipient has an electronic mailbox. It is usually the name of a company or organization.

The end of the **domain name** consists of a dot ("·") followed by three or more letters (such as **.com** and **.gov**) that indicate the **top-level domain** (TLD). This part of the domain name indicates the type of organization or the country where the host server is located.

#### Web-based E-Mail

With a web-based e-mail account, you can do it from any computer connected to the Net, anywhere on earth.

To send and receive an e-mail, you need an Internet access and a web browser. To access your e-mail, log on to the website by entering your user name and password. You can read your messages, send replies, forward messages, and send and view attachments. Most services offer online address books to store your e-mail addresses and contact information.

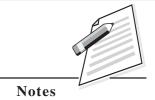

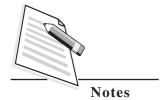

Setting Up an Account

Creating a new e-mail account takes only a few minutes. You will have to provide information about yourself and choose an username and password. Your username or ID becomes part of your e-mail address. If you open a gmail account and choose "xyz.abc" as your ID, your address becomes "xyz.ab@gmail.com." User names can use letters and numbers, such as "pkp2006," cannot contain any space, and are limited in length, depending on the service.

How to send, read and reply to E-Mails

• Type in the web address of your mail provider e.g. www.gmail.com – then click on Sign In to log into mail by using your user ID and password.

#### Window to access Gmail

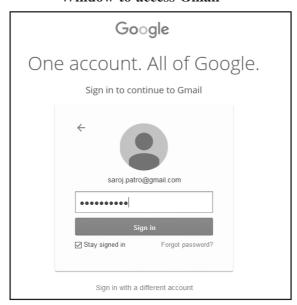

Window after Successful Gmail Login

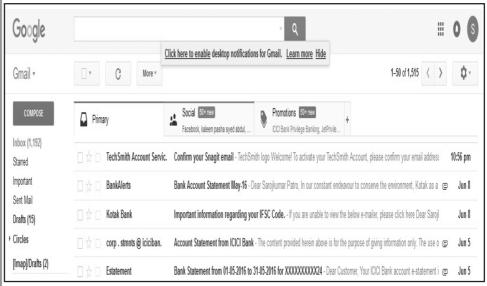

Fig. 11.4: Gmail Login window

#### Sending a message

• Click on Compose button. It follows the screen as shown in Fig. 11.5.

E-mail messages are similar to letters, with two main parts:

The **header** contains the name and address of the recipient, the address of anyone who is being copied, and the subject of the message.

The **body** contains the message itself.

In header section:

• Type the **e-mail address** of the recipient in the "**To:**" field. For more than one person, e-mail id should separate by commas. At least one.

# E-mail Etiquette Cc Bcc E-mail Etiquette E-mail messages are similar to letters, with two main parts: The header contains the name and address of the recipient, the address of anyone who is being copied, and the subject of the message. The body contains the message itself. In header section: Type the e-mail address of the recipient in the "To:" field. For more than one person, e-mail id should separate by commas. At least one must.

Send message

Fig. 11.5: Compose a mail

- Type the receipient's address in the 'To' field.
- Type subject of your message in the "Subject:" field.
- Use the large text box to enter the contents of your message.
- In the "cc:" field, enter the email address of those to whom you would like to send a "carbon copy" of your message. All other recipients of that message will be able to see that the person you designed as a "cc:" has received a copy of the message.
- In the "Bcc:" field, enter the email address of those to whom you would like to send a "blind carbon copy" of your message. This is almost similar to the "Cc:" feature, except that "Bcc:" recipients are invisible to the "To:" and "Cc:" recipients of the message as well as to each other.
- Click on **Attach files** for **attaching file(s)** and **Insert Photos** to **include Photos** if required.
- Click on send button to send the message.

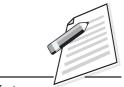

Notes

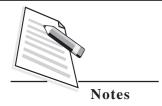

#### Reading and Replying to a message

• Click on the **Inbox** to Read/Reply a message. It follows the screen as shown in (fig. 11.6):

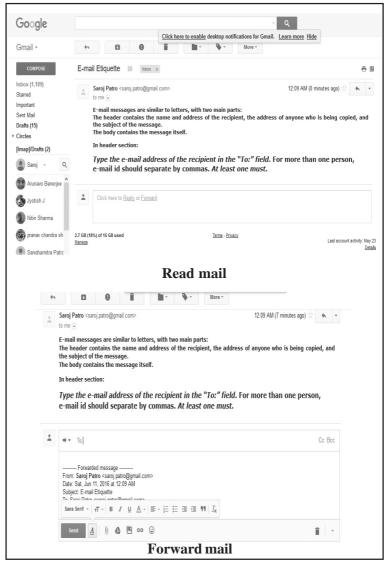

Fig. 11.6: Read and Reply

- Click on the subject of the message to read.
- One can Reply/ Forward the message by clicking appropriate button.

#### 11.2.1 E-mail Etiquette (Do's and Don'ts)

Following etiquetes should be followed while working with four E-mail accounts.

| Do's                                                                 | Don'ts                                                      |  |
|----------------------------------------------------------------------|-------------------------------------------------------------|--|
| Make sure your e-mail includes a greeting and closing.     GREETINGS | 1. Don't write in ALL CAPS., it reflects shouting emphasis. |  |

- Dear Sir/ Madam.
- Dear Mr/ Ms
- Dear Dr

(Note: First names are NOT used. Using Miss or Mrs to address a woman is not appropriate, as you don't know whether she's married or not, salutations are followed by a (,) comma,)

#### **CLOSINGS**

- Yours faithfully, Yours sincerely, With Best Regards.
- 2. Include addresses in the To: field for those who you would like a response from. Include addresses in the Cc: field person to whom you are just informing.
- Make sure your name is displayed properly in the From: field.
- 4. Be sure the Subject: field accurately reflects the content of your email.
- 5. Do keep your emails short and to the point.
- 6. Use the spell checker. Never send email with spelling errors
- 7. When sending large attachments, always "zip" or compress them before sending.
- Do provide a signature, contact information and company website. Use the auto-signature option in email.
- Be more polite than when you speak.
- 10. When you are out of the office, set up an automatic response that lets people know you are not responding to your email Always maintain decorum and discipline.

- 2. Don't use multiple font colors, fancy fonts, pattern background that makes your mail harder to read.
- Don't open an attachment from someone you don't know. Attachment may contains a virus file that affect your system.
- Don't send an email out of anger.
- 5. Don't share password over email.
- Don't deliver a negative message by email.
- Don't include incorrect or broken links.
- Don't use the reply all button at will, only reply to those who are intended for.
- void the back-and-forth email conversation. If you have to reply more than twice, you should probably speak to individual.
- 10. Don't hesitate to say thank you.

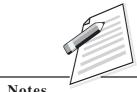

**Notes** 

#### 11.3 SERVICES PROVIDED OVER INTERNET

#### **Social Networking**

Social networking is the use of internet-based social media programs to make connections with friends, family, classmates, customers and clients. Social networking can be done for social purposes, business purposes or both. The programs show the associations between individuals and facilitate the acquisition of new contacts. The most popular Social networking sites include Twitter, Facebook, Google+ and LinkedIn .

#### **Twitter**

This is one of the fastest-growing networks. You follow people you know or in whom you are interested, they follow you, you exchange brief text-only messages. If you

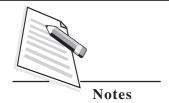

say something interesting, one of your followers might're-tweet' it, which means repeating it and saying who said it. So, some of their followers might start to follow you too, and that's how you meet new people.

#### Facebook

Unlike Twitter, you get a page on the web and can use this for longer bits and pieces. You can upload pictures, videos, play games, whatever you want to do. There are Facebook applications for reviewing books, reviewing films, areas for private messages and for more open discussions.

#### Google+

Abbreviated as **G+**, **Google+** is a social networking service made available for invite-only June 28, 2011.

Below are some of the current key features of Google+.

- **Circles** Section that allows each of your friends, family, acquaintances, and others you know to be broken into groups allowing you share, communicate, and view only your interests.
- **Hangouts** Video chat where up to 10 people can get together and talk with each other.
- **Huddle** An Android, iPhone, and SMS feature that allows users to communicate only within a circle.
- **Instant uploads** Android phone feature that automatically uploads photos and video to a private album that allows for easy sharing later.
- **Sparks** Section that allows you to search by content your interests. For example, a spark for "computers" or "computer hope" could be created.

#### LinkedIn

This is somewhat like a Facebook for professionals. This is a network for contacting and keeping in touch with work colleagues. You may only contact people who are a friend of a friend, or a friend of a friend, and so forth.

#### Instant Messaging

Abbreviated *IM*, a type of communications service that enables you to communicate with another individual in real time over the Internet, Basically **Instant messaging** (**IM**) is a type of online chat which offers real-time text transmission over the Internet. However more advanced instant messaging can add file transfer, clickable hyperlinks, Voice over IP, or video chat. Most popular IM software's are **Skype**, **WhatsApp**, and **Yahoo! Messenger**.

#### Skype (www.skype.com)

Skype is a computer program that can be used to make free video or voice calls over the Internet to anyone else who is also using Skype. It's free and considered easy to download and use, and works with most computers. Once you download,

register and install the software, you will need to plug in a headset, speakers or USB phone to start using Skype. Also, Skype enables file transfers, texting, screen sharing, video chat and video conferencing. The service is available for desktop computers, notebook and tablet computers and other mobile devices, including mobile phones.

## Notes

#### **WhatsApp**

WhatsApp has become the most popular instant messaging app for mobile devices, connecting more than a billion people worldwide. Using WhatsApp we can share instant messages and multimedia files for free, and more interestingly, can have unlimited wire calls. The app works on nearly all smartphone models and works on Wi-Fi, 3G and 4G networks.

#### *eLearning*

"e-Learning can be defined as 'learning facilitated and supported through the use of information and communications technology'. e-learning' essentially covers the use of computers and technology as a vehicle for knowledge exchange within teaching and learning.

The benefits of eLearning:

- The ability to provide distance learning (learning not on campus)
- A blended learning/teaching approach (using face-to-face and technology)
- The use of technology to support a wide range of educational activity.

#### **On-Line Shopping**

Online shopping or e-shopping is a form of electronic commerce which allows consumers to directly buy goods or services from a seller over the Internet using a web browser. It is convenient, faster and sometimes also cheaper. For instance, rather than standing in a long queue and waiting for your turn to purchase a ticket, people are finding it simpler to log on to a website and buy it. In some instances, you may have to pay a premium for an online purchase but it is still preferred because the convenience factor is higher.

Most Popular category for On-Line Purchases:

*irctc.co.in* - The site of the Indian Railways, where train tickets can be purchased online.

Makemytrip.com – for Flight tickets, Hotels, Holiday Packages, Bus and Train / Railway Reservations for India & International travel.

amazon.com - the online bookstore extended to multipurpose store

flipkart.com - on line shopping store of various products

#### 146 :: CRM - Domestic Voice

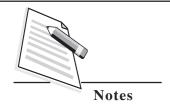

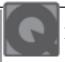

#### **IN-TEXT QUESTIONS 11.3**

Choose the correct option.

| 1. |                               | is a uniqu                                                   | ie nan | ne of the individual host compute |  |  |
|----|-------------------------------|--------------------------------------------------------------|--------|-----------------------------------|--|--|
|    | on 1                          | the Internet.                                                |        | •                                 |  |  |
|    | A.                            | Domain Name                                                  | В.     | URL                               |  |  |
|    | C.                            | IP Address                                                   | D.     | All                               |  |  |
| 2. | The                           | The domain is used for commercial purpose:                   |        |                                   |  |  |
|    | A.                            | .com                                                         | В.     | .comm                             |  |  |
|    | C.                            | .edu                                                         | D.     | .net                              |  |  |
| 3. | sed to access World Wide Web. |                                                              |        |                                   |  |  |
|    | A.                            | Web Browser                                                  | В.     | IP Address                        |  |  |
|    | C.                            | Web Site                                                     | D.     | gmail                             |  |  |
| 4. | Tak                           | Take the odd item out.                                       |        |                                   |  |  |
|    | A.                            | Yahoo Mail!                                                  | В.     | Hotmail                           |  |  |
|    | C.                            | Gmail                                                        | D.     | Google                            |  |  |
| 5. | The                           | The most popular instant messaging app for mobile device is: |        |                                   |  |  |
|    | Α.                            | Skype                                                        | В.     | Face book                         |  |  |

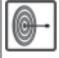

#### WHAT YOU HAVE LEARNT

WhatsApp

In this lesson you learnt about Internet and its various usage in personal and professional life. We discussed the overview of Internet and its functioning, different type of internet connection and its suitability of usage for different purposes. Also various terminologies used in internet world with its application such as searching for anything and everything in internet, e-mailing, on-line shopping, messaging, chatting and communicating with others(Audio and Video) using various apps are explained.

D.

LinkedIn

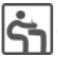

#### TERMINAL EXERCISE

- 1. What is Internet? How does it work?
- 2. What are the prerequisites to connect to the Internet? Explain the different types of connections available to get connected to Internet.
- 3. Explain Internet Addressing Schemes and Domain Name System.
- 4. Explain the following terminologies used in Internet; WWW, Hyperlink, Web page, Website and URL.

- 5. Yahoo and gmail offer free-email registration. Go to any of these sites and open an email account in your name. Send an email to a friend whose address you know.
- 6. What do you mean by a search engine? What are the two important search engines available on the Internet? What are basic tips to use to get the best results while searching?
- 7. Explain Do's and Don'ts in email communication.
- 8. Describe five popular online services available over Internet.

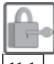

#### ANSWERS TO IN-TEXT QUESTIONS

11.1

- 1. D. ARPANet
- 2. A. Network of networks
- 3. A. Internet Service Provider
- 4. A. Dialup

11.2

- I. 1. Web Server
  - 2. D. URL
  - 3. A. web page
- II. 1. True
- 2. True

11.3

- 1. A. Domain Name
- 2. A. .com
- 3. A, Web Browser
- 4. D. Google
- 5. C. WhatsApp

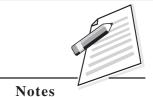